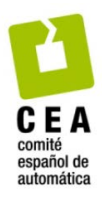

XLIV Jornadas de Automática 2023

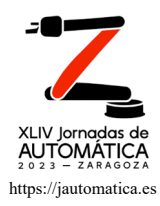

# Simulador on-line de turbinas eólicas mediante OpenFAST

Cazalla, M.ª, Garrido, J.ª, Lara, M.ª, Vázquez, F.ª, Ruz, M.<sup>b\*</sup>

*<sup>a</sup>Departamento de Ingeniería Eléctrica y Automática, Universidad de Córdoba, Campus de Rabanales, Córdoba, España. <sup>b</sup> Departamento de Ingeniería Mecánica, Universidad de Córdoba, Campus de Rabanales, Córdoba, España.* 

**To cite this article:** Cazalla, M., Garrido, J., Lara, M., Vázquez, F., Ruz, M. 2023. Online Simulator of an air turbine with OpenFAST. XLIV Jornadas de Automática, 210-214. https://doi.org/10.17979/spudc.9788497498609.210

#### **Resumen**

La energía eólica ha alcanzado una capacidad mundial de 837 GW, y para poder seguir creciendo, se requiere seguir mejorando su eficiencia en la producción de energía, y reducir también sus costes de mantenimiento. El modelado de los aerogeneradores tanto en su propio diseño como en la implementación de sus sistemas de control es clave para maximizar la potencia generada y ahorrar costes operativos. Simuladores como OpenFAST permiten la parametrización de la turbina y el análisis de variables como la potencia generada o un estudio de las cargas a las que se somete el sistema. Debido a la complejidad de uso del simulador, para simplificar al usuario el manejo de este software se ha desarrollado una aplicación web que permite ejecutar un conjunto de simulaciones bajo OpenFAST. El programa se divide en dos partes: una parte que gestiona OpenFAST y que es manejada por Python; y la otra parte que funciona de interfaz al usuario y para la que se ha utilizado Vue. Se explican las principales características del software desarrollado y sus posibilidades de uso.

*Palabras clave:* modelado y simulación de sistemas energéticos, control de fuentes de energía renovable, laboratorios remotos y virtuales, sistemas energéticos, diseño de sistemas de control.

#### **Online Simulator of an air turbine with OpenFAST**

## **Abstract**

Wind power has achieved a global capacity of 837 GW and in order to continue its growth, it needs improvements in the efficiency of energy generation and minimizing maintenance costs. Modelling these systems at the design phase and for the control systems implementation is crucial to maximize the generated power and to save operating costs. Simulators like OpenFAST allow parametrizing the wind turbine and the analysis of variables such as generated power or structural loads in the system. Because of the complex use of this software, to simplify the user interaction a web application that allows to launch simulations in OpenFAST has been developed. The application comprises two parts: one part is responsible for managing OpenFAST by using Python, and the other part works as a web interface and is developed with Vue. The main features of this software and its possible uses are explained.

*Keywords:* modeling and simulation of power systems, control of renewable energy resources, virtual and remote labs, power systems, control system design.

#### 1. **Introducción**

**\_\_\_\_\_\_\_\_\_\_\_\_\_\_\_\_\_\_\_\_** 

Ante el reto del calentamiento global, las energías renovables han experimentado un gran crecimiento para reducir las emisiones de gases de efecto invernadero, hacer frente al aumento de la demanda energética y evitar una alta dependencia de las importaciones energéticas. En este despliegue masivo de renovables, la energía eólica ha jugado un papel clave en las últimas décadas, alcanzándose una capacidad mundial de 837 GW (Global Wind Energy Council, 2022). Para que esta expansión sea financieramente asequible y competitiva, la tecnología de energía eólica debe seguir

<sup>\*</sup>Autor para correspondencia: mario.ruz@uco.es

Attribution-NonCommercial-ShareAlike 4.0 International (CC BY-NC-SA 4.0)

mejorando su eficiencia en la producción de energía y reduciendo también sus costes de mantenimiento (Lara et al, 2023).

El modelado y simulación de aerogeneradores es esencial para su propio diseño y el de sus sistemas de control. Para esto, simuladores como OpenFAST (Jonkman et al., 2023) permiten parametrizar una turbina y analizar la potencia generada y las cargas estructurales a las que se ve sometido en función del diseño de la turbina y factores externos como el viento. Además, OpenFAST también es útil para el análisis de sistemas de control de estas turbinas dado que tiene la posibilidad de conectarle controladores externos, como es el caso del controlador ROSCO (Reference Open Source Controller) (Abbas et al., 2023). OpenFAST se utiliza a nivel de investigación, industria y academia. Se trata de un programa complejo de usar, donde el usuario debe modificar archivos de texto para poder interactuar con el simulador.

En el presente trabajo, se ha desarrollado una aplicación web que permite, sin necesidad de instalar el simulador u otras herramientas, la visualización, ejecución y modificaciones de las simulaciones. Esta aplicación se ha dividido en dos partes: un servidor que ejecuta mediante Python las simulaciones de OpenFAST y la modificación de sus parámetros; y una interfaz de usuario realizada mediante Vue, un marco estructural que facilita trabajar con JavaScript y que permite escribir código HTML, CSS y JavaScript en un mismo fichero.

Los principales motivos de desarrollar una interfaz para el uso de OpenFAST residen en la facilidad que otorga a un nuevo usuario para utilizar el simulador, además de para usuarios intermedios o expertos que deseen agilizar su flujo de trabajo gracias a la flexibilidad de ser una interfaz web instalable en cualquier ordenador o servidor. A la hora de su diseño por lo tanto se ha dado especial atención a la facilidad de uso, incluyendo solo los elementos que se han considerado más importantes y útiles.

El trabajo se estructura de la siguiente manera: la sección 2 se explica que es OpenFAST, sus módulos, y su flujo de trabajo. En la sección 3 se describe el controlador ROSCO y la funcionalidad que ofrece. La sección 4 detalla la interfaz, explicando todos sus elementos y funcionamiento. En la sección 5 se muestra un caso de estudio de una turbina onshore con una velocidad del viento de 7 m/s. Por último, en la sección 6 se indican las conclusiones.

## 2. **OpenFAST**

OpenFAST es un software de simulación de turbinas eólicas instaladas tanto en tierra (onshore) como en mar (offshore). En este último tipo, la turbina puede estar sujeta en el suelo marino mediante anclajes o con flotadores en el mar, que también están anclados. Para parametrizar el modelo de la turbina y la simulación, OpenFAST utiliza diversos ficheros de texto que definen las propiedades de la turbina: torre, palas, generador, etc. Debido a la gran cantidad de parámetros que existen, es común utilizar como base turbinas ya predefinidas como la NREL-5MW o la IEA15MW.

#### *2.1. Módulos de OpenFAST*

OpenFAST sufrió una transición en la versión 8 (Jonkman et al., 2016), cuando era código cerrado, se refactorizó el código por completo haciéndolo modular y permitiendo mayor flexibilidad a la hora de definir las turbinas, ya que para distintas turbinas no hace falta usar algunos módulos. Por ejemplo, una turbina de tierra no necesita los módulos relacionados con el agua o el hielo. Los módulos de OpenFAST son los siguientes:

- Elastodyn: estructuras dinámicas.

- Beamdyn: análisis y definición por elementos finitos de las palas del aerogenerador.

- Aerodyn: aerodinámico.
- InflowWind: definiciones del perfil del viento.
- Servodyn: control y elementos eléctricos.
- HydroDyn: hidrodinámicas.
- SubDyn: subestructuras dinámicas.
- MAP++: amarres estáticos.
- MoorDyn: amarres dinámicos.

- FEAMooring: amarres dinámicos por el método de elementos finitos.

- OrcaFlexInterface: interfaz de Orcina para los amarres e hidrodinámicas.

- IceFloe: análisis dinámicos para hielo de DNV-GL
- IceDyn: igual que el anterior, pero desde el programa UMich.

En este trabajo los módulos de interés son ServoDyn e InflowWind para observar la respuesta de la turbina frente a diferentes perfiles de viento y estudiar el sistema de control.

#### *2.2. Configuración de la simulación*

Para configurar el simulador se necesita un fichero de extensión .fst que sirve de unión para los diferentes módulos y que presenta los parámetros generales de la simulación, como el tiempo total de simulación, los módulos que se van a usar, etc. En él también se definen los ficheros de entrada de los distintos módulos, que a su vez tienen sus propios parámetros.

## 3. **Controlador ROSCO**

Para implementar el sistema de control de la turbina, OpenFAST requiere de un fichero denominado DISCON.IN donde se define el sistema de control y sus parámetros. ROSCO se trata de un controlador PI adaptativo de código abierto para uso genérico en cualquier tipo de turbina conocidas las curvas características de esta. Es posible escribir el fichero DISCON.IN a través de un archivo de alto nivel que requiere de la librería ROSCO toolbox (Abbas et al., 2023), disponible en Python o en MATLAB. En este archivo se definen la frecuencia natural y el factor de amortiguamiento deseados en lazo cerrado. Con ello los parámetros del archivo DISCON.IN se configuran automáticamente. La Figura 1 muestra el flujo de trabajo normal descrito. A partir de esos valores el controlador calcula por sí mismo la ganancia proporcional Kp y ganancia integral Ki para cumplir las especificaciones de diseño en cada punto de operación. XLIV Jornadas de Automática 2023. Educación en Automática. Cazalla, M. et al., pp. 210-214<br>
meia on ha producción de energía y decelhidad a la horn de definir las teores de Automática. Cazal es a contra de Automática Caza

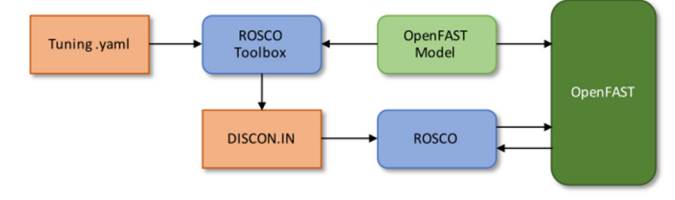

Figura 1: Esquema de funcionamiento del controlador ROSCO (National Renewable Energy Laboratory, 2023)

ROSCO emplea dos tipos de estrategias según la región de operación de la turbina. Estas regiones se muestran en la curva genérica de potencia de una turbina mostrada en la Figura 2. La zona donde se generan potencias menores a la nominal se denomina de carga parcial, y en esta se modifica el par electromagnético, dejando el ángulo de inclinación de las palas (pitch) fijo. Para vientos superiores que permitan generar la potencia nominal del generador, se modifica el ángulo de inclinación de las palas para disminuir el rendimiento aerodinámico y así mantener la potencia a dicho valor; el par electromagnético permanece fijo a su valor nominal (Lara et al., 2021). Entre estas dos regiones hay una zona de transición (Ruz, et al., 2020).

usuario. El backend está escrito en Python mediante la librería FastAPI, donde se ha desarrollado una API RESTful que expone URLs mediante las que se ejecuta la simulación, se devuelven los datos resultantes, se suben datos una simulación previa, etc.

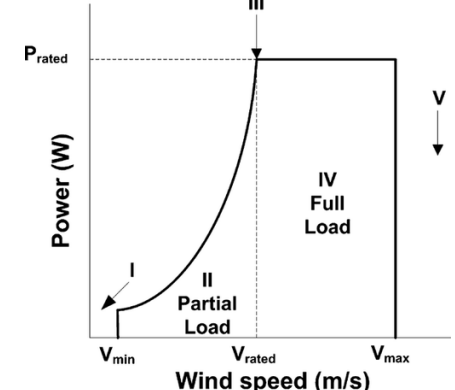

4. **Desarrollo del simulador on-line**

El simulador online que se ha desarrollado en este trabajo consiste en una aplicación web que consta de dos partes: un backend, que maneja todo lo relacionado con OpenFAST, y un frontend, que muestra una página web y sirve de interfaz al

Figura 2: Regiones de operación de una turbina. (Fragoso et al., 2016)

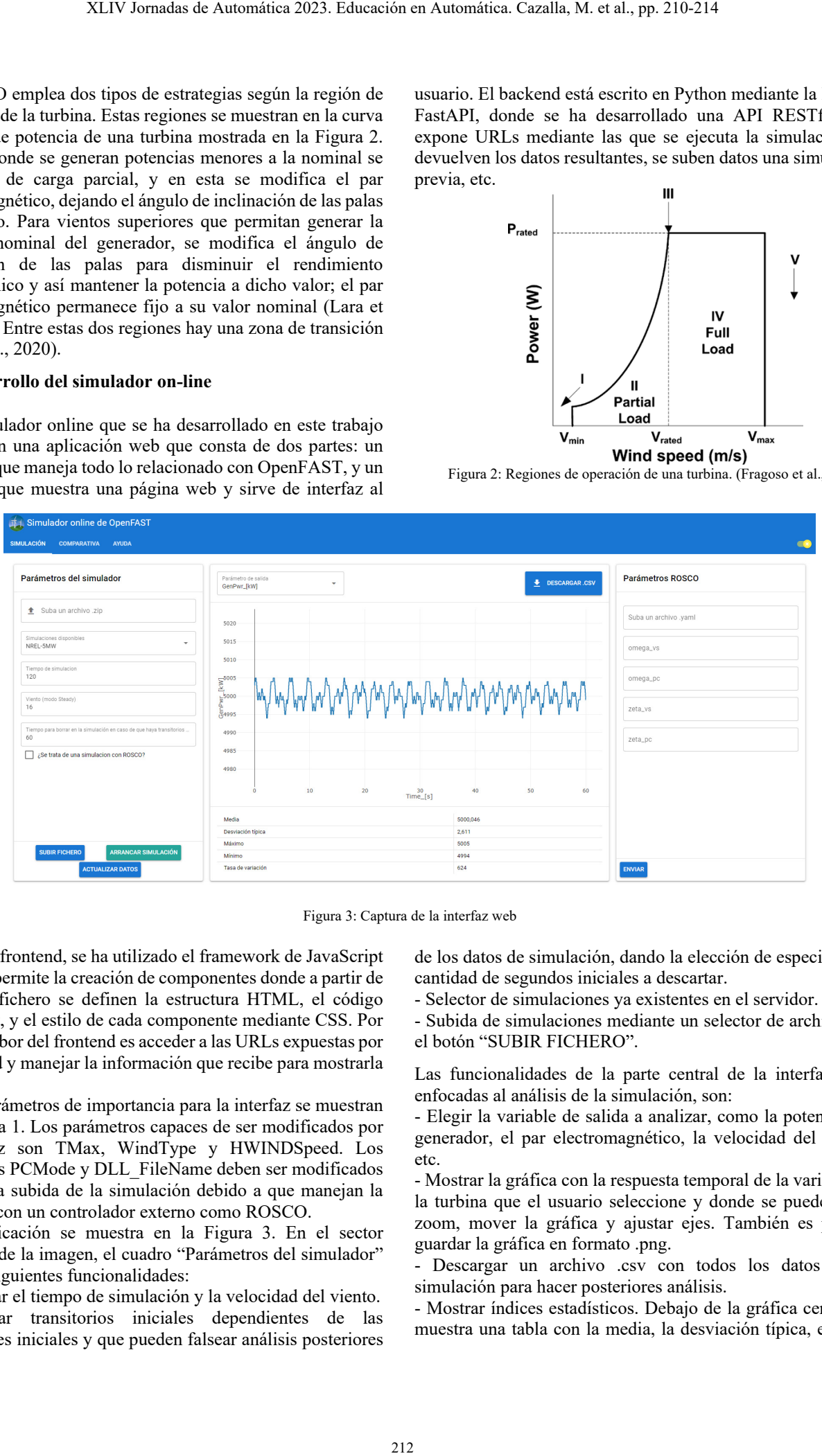

Figura 3: Captura de la interfaz web

Para el frontend, se ha utilizado el framework de JavaScript Vue, que permite la creación de componentes donde a partir de un único fichero se definen la estructura HTML, el código JavaScript, y el estilo de cada componente mediante CSS. Por tanto, la labor del frontend es acceder a las URLs expuestas por el backend y manejar la información que recibe para mostrarla al usuario.

Los parámetros de importancia para la interfaz se muestran en la Tabla 1. Los parámetros capaces de ser modificados por la interfaz son TMax, WindType y HWINDSpeed. Los parámetros PCMode y DLL\_FileName deben ser modificados antes de la subida de la simulación debido a que manejan la conexión con un controlador externo como ROSCO.

La aplicación se muestra en la Figura 3. En el sector izquierdo de la imagen, el cuadro "Parámetros del simulador" tiene las siguientes funcionalidades:

- Modificar el tiempo de simulación y la velocidad del viento.

- Eliminar transitorios iniciales dependientes de las condiciones iniciales y que pueden falsear análisis posteriores de los datos de simulación, dando la elección de especificar la cantidad de segundos iniciales a descartar.

- Selector de simulaciones ya existentes en el servidor.

- Subida de simulaciones mediante un selector de archivos ey el botón "SUBIR FICHERO".

Las funcionalidades de la parte central de la interfaz, más enfocadas al análisis de la simulación, son:

- Elegir la variable de salida a analizar, como la potencia del generador, el par electromagnético, la velocidad del viento, etc.

- Mostrar la gráfica con la respuesta temporal de la variable de la turbina que el usuario seleccione y donde se puede hacer zoom, mover la gráfica y ajustar ejes. También es posible guardar la gráfica en formato .png.

- Descargar un archivo .csv con todos los datos de la simulación para hacer posteriores análisis.

- Mostrar índices estadísticos. Debajo de la gráfica central se muestra una tabla con la media, la desviación típica, el valor máximo, el valor mínimo y la tasa de variación de la variable bajo análisis.

En el sector derecho, "Parámetros de ROSCO", la interfaz permite subir un fichero de extensión .yaml con las especificaciones del controlador, además de posteriormente poder modificar algunos parámetros de este como el valor de factor de amortiguamiento y de frecuencia natural deseados.

Tabla 1: Parámetros de interés

| Parámetro         | Módulo           | Descripción                        |
|-------------------|------------------|------------------------------------|
| TMax              | Archivo de unión | Tiempo total de                    |
|                   |                  | simulación                         |
|                   |                  |                                    |
| WindType          | InflowWind       | Tipo de viento                     |
|                   |                  | (uniforme,                         |
|                   |                  | variante)                          |
|                   |                  |                                    |
| <b>HWindSpeed</b> | InflowWind       | Velocidad del                      |
|                   |                  | viento horizontal                  |
|                   |                  | (sólo usado en<br>viento uniforme) |
| PCMode            |                  | Modo del                           |
|                   | ServoDyn         | controlador                        |
| DLL FileName      | ServoDyn         | Localización del                   |
|                   |                  | controlador                        |
|                   |                  |                                    |

Para ayudar al usuario a estudiar las diferentes simulaciones realizadas, cada simulación se almacena en una base de datos SQLite con el fin de compararlas. Para ello se ha dispuesto de una pestaña de comparativas donde se muestran dos gráficas y una lista seleccionable de simulaciones realizadas. Todo el diseño se muestra de forma conceptual en la Figura 4. Se parte del frontend, donde el usuario introduce la simulación o modifica algún parámetro, luego, mediante peticiones HTTP se comunica con el backend de Python, donde se gestiona los datos introducidos por el usuario, arrancando una simulación de OpenFAST o modificando parámetros de ROSCO. Si el usuario desea comparar simulaciones, el backend mostrará las simulaciones que se encuentran en la base de datos. Por último, el usuario siempre visualizará una gráfica.

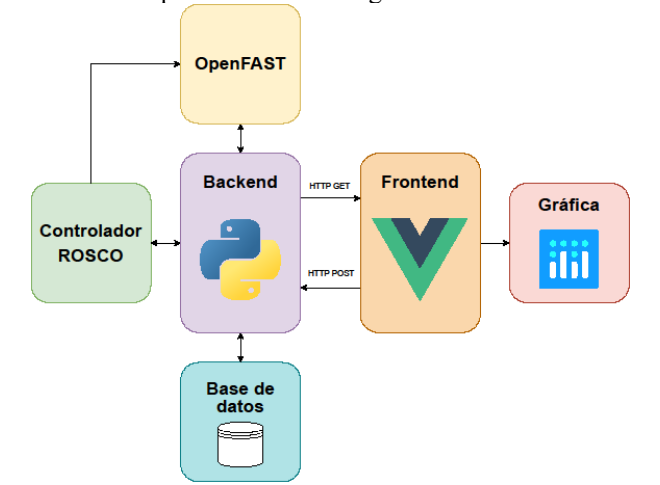

Figura 4: Esquema conceptual de la aplicación

#### 5. **Caso de estudio**

En este apartado se muestra un ejemplo de funcionamiento de la interfaz. Para ello se utiliza la turbina NREL-5MW, ya predefinida en OpenFAST. Esta turbina es una turbina convencional de tres palas, de velocidad variable y ángulo de pala variable basada en el modelo comercial REpower 5 MW (Jonkman et al., 2009). En este este ejemplo se ha configurado como turbina onshore. Tiene una potencia nomial de 5 MW, una velocidad nominal del generador de 1173.7 rpm para un viento de 11.4 m/s. Teniendo en cuenta la curva de potencia de la turbina, su región de carga parcial comienza en 3 m/s y acaba en 11,4 m/s, y la carga completa va desde 11,4 m/s hasta 25 m/s, velocidad a la que la turbina de dejar de funcionar.

Para este ejemplo se ha seleccionado una velocidad del viento de 7 m/s, dentro de la región de carga parcial. El tiempo de simulación total es de 240 s, de los cuales se eliminan los primeros 90 s para evitar posibles transitorios. Todos estos parámetros se configuran desde la interfaz tal y como se ha explicado en la sección anterior. Las figuras 6 y 7 muestran la potencia generada en la turbina y el par del generador, respectivamente. La interfaz logra mandar los datos de la simulación al backend, y dado que a 7 m/s la turbina trabaja en la región de carga parcial no se generan los 5 MW de potencia nominal, sino que se producen en torno a 1.11 MW.

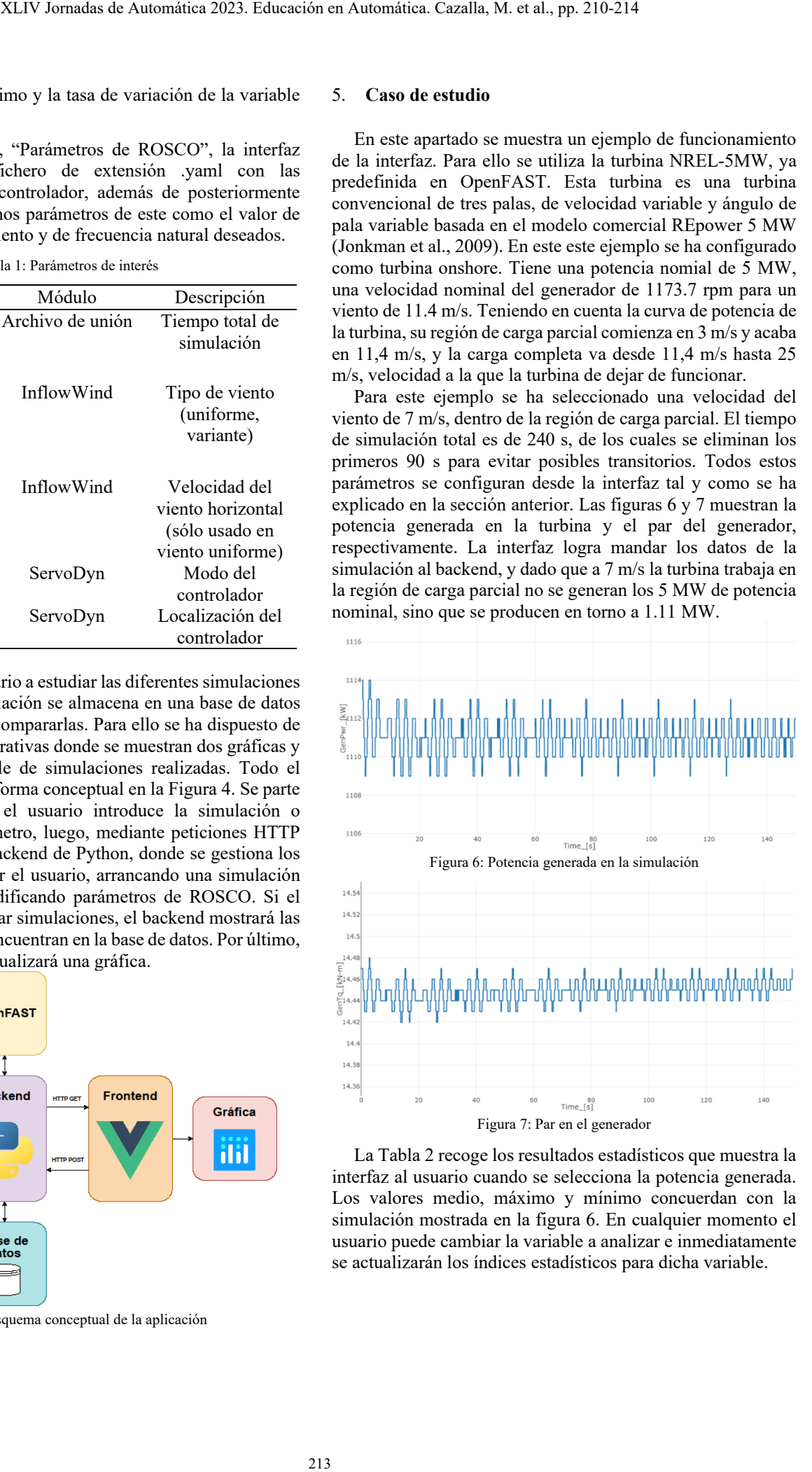

La Tabla 2 recoge los resultados estadísticos que muestra la interfaz al usuario cuando se selecciona la potencia generada. Los valores medio, máximo y mínimo concuerdan con la simulación mostrada en la figura 6. En cualquier momento el usuario puede cambiar la variable a analizar e inmediatamente se actualizarán los índices estadísticos para dicha variable.

Tabla 2: Resultados estadísticos de la potencia generada en kW

| Indice estadístico | Valor (kW) |
|--------------------|------------|
| Media              | 1110,984   |
| Desviación típica  | 0,951      |
| Máximo             | 1114       |
| Mínimo             | 1109       |
| Tasa de variación  | 302        |

#### 6. **Conclusiones**

En este trabajo se ha realizado una interfaz web para el simulador OpenFAST y el controlador ROSCO, con el fin de facilitar al usuario el uso de este software. El hecho de que sea una interfaz web permite el uso de un ordenador/servidor más potente donde los clientes son capaces de simular situaciones más complejas, con la ventaja de poder visualizar los datos y hacer modificaciones directamente. También se disminuye la barrera técnica de entrada que el usuario necesita para utilizarlo, permitiendo su uso en entornos educativos o para usuarios con menos conocimiento del simulador. Como futuras mejoras, se prevé aumentar el número de parámetros de configuración a través de la web y aportar una mayor flexibilidad para implementar otras estrategias de control. Del mismo modo, se espera guionizar su instalación y facilitar el código desarrollado. 2214 X Jornadas de Automática 2023. Educación en Automática. Cazalla, M. et al., pp. 210-214<br>
2214 v. stadius de Automática 2023. Educación en Automática. Cazalla, Maladin, M. V. Capitala, 199<br>
2214 v. stadius de Automáti

#### **Agradecimientos**

 Este trabajo ha sido financiado por el proyecto PID2020- 117063RB-I00 del Ministerio de Ciencia e Innovación.

#### **Referencias**

- Abbas, N. J., dzalkind, Mudafort, M. M., Hylander, G., Mulders, S. davidheff, NREL/ROSCO: Version 2.8.0, DOI: 10.5281/zenodo.7818525
- Rezaei, M., M., 2018. A nonlinear maximum power point tracking technique for DFIG-based wind energy conversion systems, Engineering Science and<br>Technology, an International Journal, 901–908, DOI: Technology, an International 10.1016/j.jestch.2018.07.005
- Fragoso, S., Ruz, M.L., Garrido, J., Vázquez, F., Morilla, F., 2016. Educational software tool for decoupling control in wind turbines applied to a lab-scale system. Comput. Appl. Eng. Educ. 24, 400–411. DOI: 10.1002/cae.21718
- Global Wind Energy Council, 2022. Global Wind Report 2022, https://gwec.net/global-wind-report-2022/
- Lara, M., Garrido, J., Ruz, M.L., and Vázquez, F., 2021. Adaptive Pitch Controller of a Large-Scale Wind Turbine Using Multi-Objective Optimization. Applied Sciences 11(6), 2844. DOI: 10.3390/app11062844
- Lara, M., Garrido, J., Ruz, M.L., and Vázquez, F., 2023. Multi-objective optimization for simultaneously designing active control of tower vibrations and power control in wind turbines. Energy Reports 9, 1637- 1650. DOI: 10.1016/j.egyr.2022.12.141
- Jonkman, J., Butterfield, S., Musial, W., and Scott, G., 2009. Definition of a 5-MW reference wind turbine for offshore system development. NREL, USA.
- Jonkman, J., Jonkman, B., 2016. Fast 8 Readme, https://www.nrel.gov/wind/nwtc/assets/downloads/FAST/FASTv8.16/RE ADME\_FAST8.pdf
- Jonkman, J., Sprague, M., 2023. OpenFAST, https://github.com/OpenFAST/openfast
- National Renewable Energy Laboratory, 2023. Documentación de ROSCO, https://rosco.readthedocs.io/en/latest/index.html
- Ruz, M.L., Garrido, J., Fragoso, S., Vazquez, F., 2020. Improvement of Small Wind Turbine Control in the Transition Region. Processes, 8, 244. DOI: 10.3390/pr8020244